## eInsight Correlations in CAPS 5.1 Correlation Examples, Example 3

## ELS Counted and Timed Implementation

Michael.Czapski@sun.com November 2007

# Introduction

Correlations are probably the single least understood area of eInsight functionality. The example discussed here implements one of the "Event Linking and Sequencing" patterns, present in e\*Gate 4.5 and eGate SRE, that is alleged to have been lost in ICAN and Java CAPS. In as much as implementing ELS in eInsight 5.1 using correlation requires some development, rather then just configuration, one could argue that it was lost. In as much as implementing ELS in eInsight 5.1 is possible and relatively simple, one could also argue the opposite.

This example implements a part of the ELS functionality dealing with linking a number of related messages, a counted and timed correlation pattern, or an aggregator pattern with a timer.

Unlike the implementation from Example 2, on which it is heavily based, this implementation will correlate a varying number of messages, statically set at design time or as many as it receives within a given time period expressed as a static duration. Thus the same implementation can be used to correlate 2, 3, 10 or 30 messages, by modifying the value of a single business process attribute, over a statically configured time period. By obtaining the value of the business process attribute which controls the message count or which controls duration, from the environment or the initial message, one will change the static implementation into a dynamic counted and timed correlation solution.

## **Key Points**

Rather then developing the example step-by-step, as was done in example 1, only the key points will be illustrated and discussed. The entire solution is available as a Java CAPS project export and can be inspected.

#### **Message Container Array**

This example uses the same "message buffer" OTD as that presented in Example 2.

#### **Business Process**

The business process contains a loop, controlled by a couple of *int* business process attributes, in which all messages but the first one are received and added to the message buffer, Figure 4.

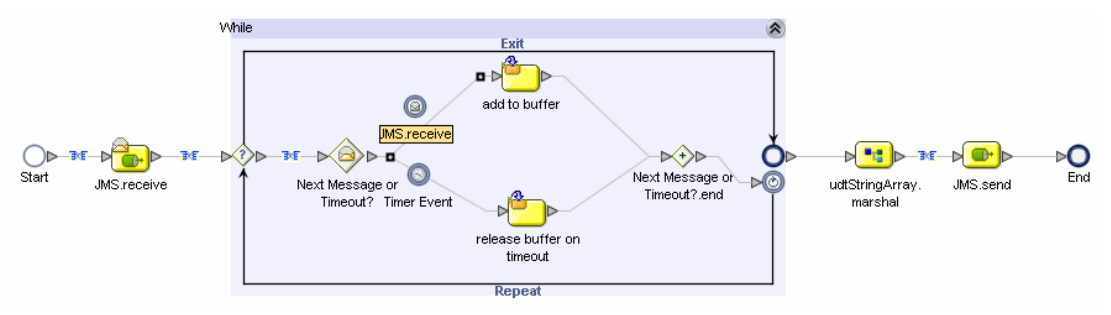

**Figure 1 Business Process** 

Note that the User-defined OTD's marshal service is dragged onto the canvas and placed after the loop. This has two results. First, the buffer for messages becomes available to the process. Second, once the buffer is populated with messages we can marshal it into a JMS Text Message and send it on its way without any further ado.

Note that the correlation key and the correlation set are created identically to the way they were created in Example 1, and the JMS Receive activities are configured to use correlations in exactly the same way as in Example 1. This is not discussed in this document but is critical to the operation of the example.

Note that the loop control attributes are the same as in Example 1 but an additional attributed, durTimeout, is added and initialised to a static duration value. See Figures 2 and 3.

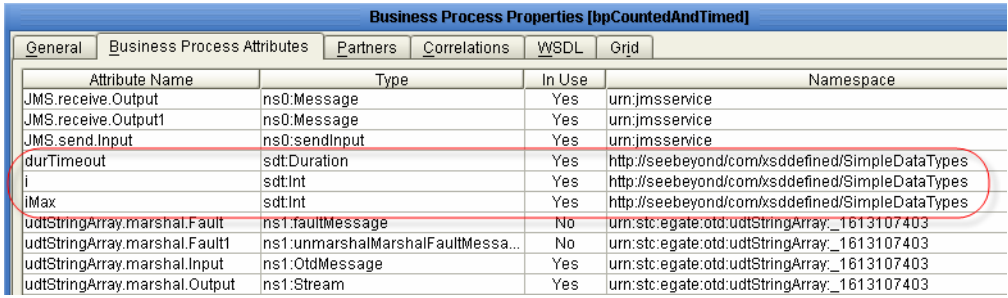

**Figure 2 Loop control attributes** 

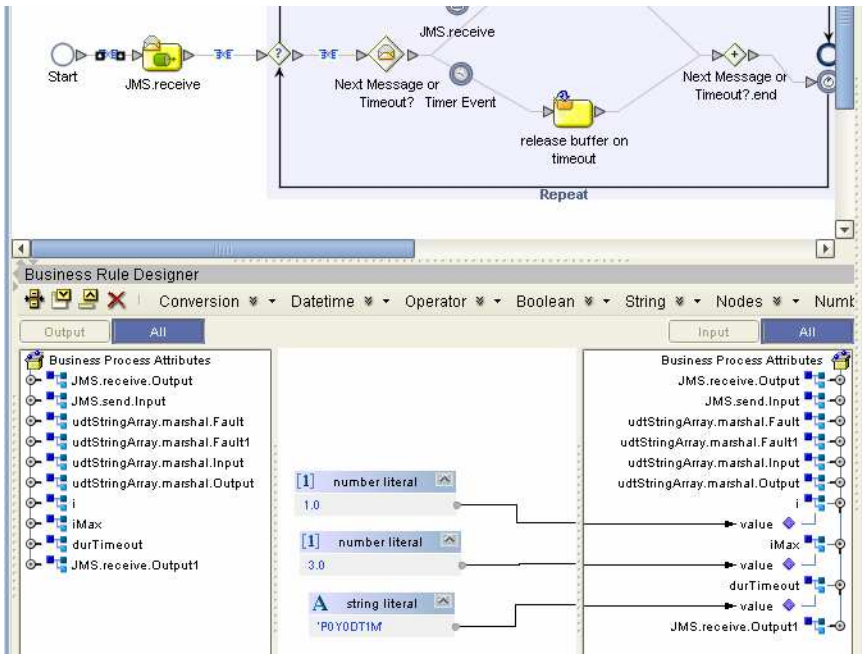

**Figure 3 Initialisation of loop control variables** 

The loop conditional is the same as in Example 2, *i < iMax*.

The major difference between the Example 2 and this example is the use of the Event Based Decision to implement a timer. The second JMS Receive activity is dragged on top of the upper small "ball"-lake icon to provide the activity for the "normal" branch, and the "Timer Event" activity is dragged onto the lower "ball"-like icon to add the timer, see Figure 4.

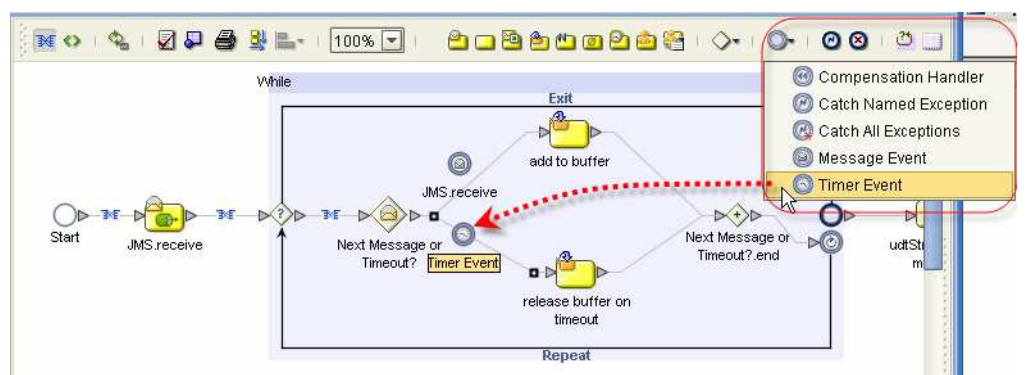

**Figure 4 Configuring Timer Event, step 1** 

Timer duration is configured through the properties sheet, see Figure 5.

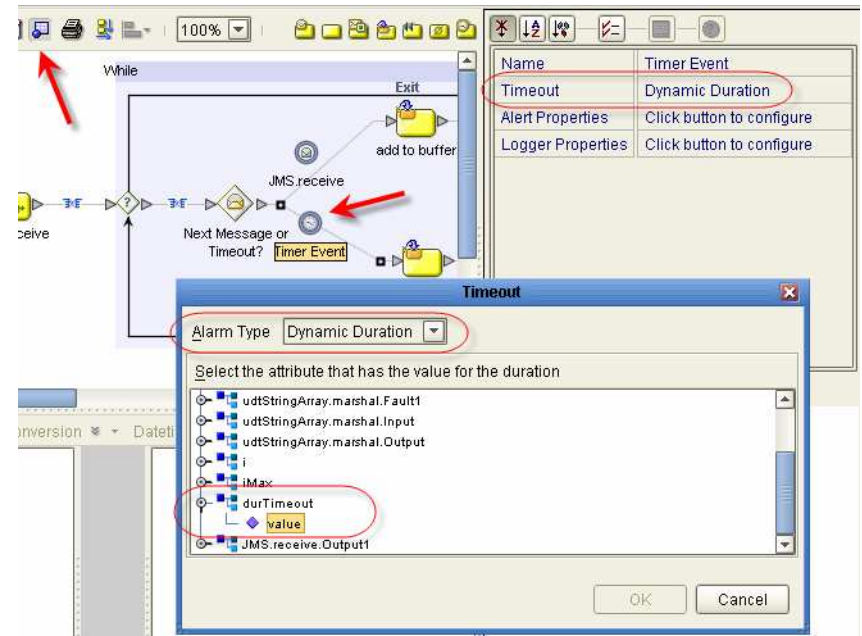

**Figure 5 Configuring Timer Event, step 2** 

The Text Message from the JMS Receive activity inside the loop is assigned to the 'current' element of the buffer in the upper business rules activity the same way as in Example 2. The lower business rules activity, one executed when the timer expires, assigns the value of the loop termination attribute, *iMax*, to the loop control variable, *i*, thus causing loop termination regardless of how many messages were actually collected, see Figure 6.

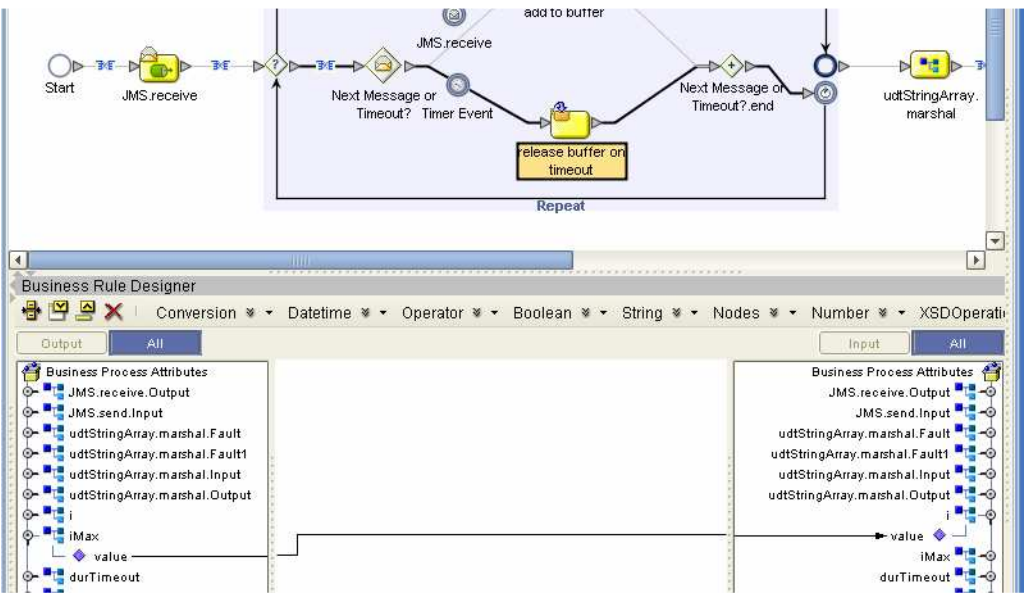

**Figure 6 Explicit loop termination on timer expiration.** 

The connectivity map will look exactly the same as in Example 2. Create a deployment profile, build and deploy.

Note that the solution uses the very same Java Collaboration as that used in Exercises 1 and 2 to populate the JMS Header Property Correlation Id, see Figure 7.

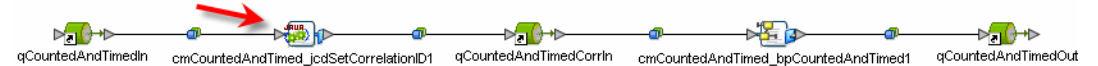

**Figure 7 Connectivity Map** 

## **Exercise the solution**

Exercise the solution by submitting sample messages to the initial queue as follows: aa, cc, aa, cc, aa, then wait 60 seconds.

In the final queue you should see two messages, one containing three lines of aa and one containing two lines of cc. The collection of ccs was terminated when the timer expired. Whatever was in the buffer was sent to the outbound queue.

## **Summary**

This solution is an example that contains all essential elements that any static counted and timed correlation will have to have. By setting the value of the *iMax* variable one can collect any number of messages with the same correlation id. By setting the value of the durTimeout variable one can abort message collection after specified time. By modifying the way *iMax* and/or durTimeout are set, for example from an external property or from a property in the initial message, one can develop a dynamic counted and timed solution.